## **Analysis of Machine Elements**

using SolidWorks Simulation 2010

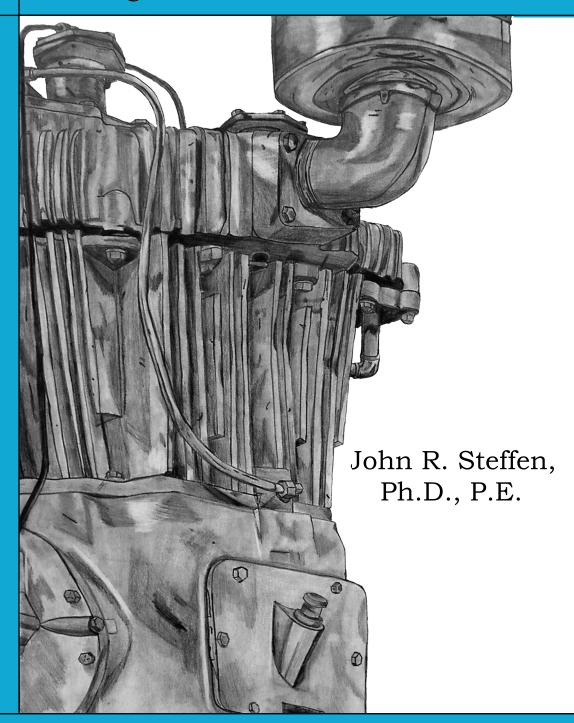

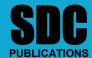

www.SDCpublications.com

**Schroff Development Corporation** 

## **Table of Contents**

| Table of Contents                                                                                                    | i                                                                                                    |
|----------------------------------------------------------------------------------------------------|----------------------------------------------------------------------------------------------------|
| Preface                                                                                                    | vii                                                                                                    |
| Intended Audience for this Text<br>Using this SolidWorks Simulation User Guide<br>Instructors Preface                                                                                                    | vii<br>vii<br>ix                                                                                                    |
| Introduction                                                                                                    |                                                                                                    |
| Finite Element Analysis Nodes, Elements, Degrees of Freedom, and Equations SolidWorks Simulation Elements Solid Elements Solid Element Degrees of Freedom Shell Elements Degrees of Freedom Beam and Truss Elements Meshing a Model Stress Calculations for Nodes and Elements Nodal Stress Values Element Stress Values Element Stress Values Assumptions Applied to Linear Static Finite Element Analysis Static Loading Linear Materials Small Deformations Closing Comments Introduction to the SolidWorks Simulation User Interface Orientation and Set-up of SolidWorks Work Environment Customizing the SolidWorks Simulation Work Environment Property Managers and Dialogue Boxes | I-1<br>I-2<br>I-3<br>I-3<br>I-4<br>I-5<br>I-6<br>I-7<br>I-8<br>I-9<br>I-10<br>I-10<br>I-11<br>I-12<br>I-12<br>I-13<br>I-13<br>I-13<br>I-15<br>I-18<br>I-20 |
| Chapter 1 Stress Analysis Using SolidWorks Simulation                                                                                                    |                                                                                                    |
| Learning Objectives Problem Statement Creating a Static Stress Analysis (Study) Assigning Material to the Model Applying Fixtures Applying External Loads Meshing the Model Running the Solution                                                                                                    | 1-1<br>1-3<br>1-5<br>1-6<br>1-8<br>1-11<br>1-13                                                                                                    |

## **Analysis of Machine Elements using SolidWorks Simulation**

| Examination of Results  Default SolidWorks Simulation Graphical Results Results Predicted by Classical Stress Equations SolidWorks Simulation Results for Stress in Y-Direction Using the Probe Tool Customizing Graphs                                                                                                    | 1-14<br>1-14<br>1-16<br>1-18<br>1-20<br>1-27                                         |
|----------------------------------------------------------------------------------------------------|--------------------------------------------------------------------------------------|
| Summary Exercises                                                                                                    | 1-29<br>1-31                                                                         |
| Chapter 2 Curved Beam Analysis                                                                                                    |                                                                                      |
| Learning Objectives Problem Statement Creating a Static Analysis (Study)     Assign Material Properties to the Model     Applying Fixtures     Applying External Load(s)     Inserting Split Lines     Applying Force to an Area Bounded by Split Lines Meshing the Model Solution Examination of Results     Analysis of von Mises Stresses Within the Model Verification of Results     Results Predicted by Classical Stress Equations     Comparison with Finite Element Results Assessing Safety Factor Alternate Display Option Reaction Forces Logging Out of the Current Analysis Exercises | 2-1 2-1 2-2 2-5 2-6 2-8 2-9 2-12 2-13 2-16 2-16 2-19 2-19 2-2-1 2-2-3 2-31 2-32 2-34 |
| Chapter 3 Stress Concentration Analysis                                                                                                    |                                                                                      |
| Learning Objectives Problem Statement Create a Static Analysis (Study) Defeaturing the Model Assign Material Properties to the Model Apply Fixtures and External Loads Meshing the Model Solution                                                                                                    | 3-1<br>3-1<br>3-2<br>3-3<br>3-4<br>3-4<br>3-6<br>3-7                                 |

| Examination of Results                                  | 3-7          |
|---------------------------------------------------------|--------------|
| Stress Plots                                            | 3-7          |
| Creating a Copy of a Plot                               | 3-11         |
| Displacement Plot                                       | 3-13         |
| Creating New Studies                                    | 3-15         |
| Basic Parts of the Graphical User Interface             | 3-15         |
| Study Using High Quality Elements and COARSE Mesh Size  | 3-17         |
| Method 1 – Item by Item Copying                         | 3-17         |
| Study Using High Quality Elements and DEFAULT Mesh Size | 3-20         |
| Method 2 – Copying Multiple Items Simultaneously        | 3-20         |
| Study Using High Quality Elements and FINE Mesh Size    | 3-22         |
| Method 3 – Duplicating an Entire Study                  | 3-22         |
| Study Using High Quality Elements and MESH CONTROL      | 3-25         |
| Summary                                                 | 3-30         |
| Results Analysis                                        | 3-30         |
| Create Multiple Viewports                               | 3-30         |
| What Can Be Learned from this Example?                  | 3-33         |
| Other Uses of the Copy Feature                          | 3-33         |
| Comparison of Classical and FEA Results                 | 3-37         |
| Exercises                                               | 3-38         |
|                                                         |              |
| Chapter 4                                               |              |
| Thin and Thick Wall Pressure Vessels                    |              |
|                                                         |              |
| Learning Objectives                                     | 4-1          |
| Thin-Wall Pressure Vessel (Using Shell Elements)        | 4-1          |
| Problem Statement                                       | 4-1          |
| Understanding System Default Settings                   | 4-4          |
| Creating a Static Analysis Using Shell Elements         | 4-10         |
| Converting a Solid Model to a Shell Model               | 4-11         |
| Open a New Simulation Study                             | 4-15         |
| Assign Material Properties                              | 4-15         |
| Define Shell Thickness                                  | 4-15         |
| Assigning Fixtures and External Loads                   | 4-16         |
| Symmetry Restraints Applied                             | 4-16         |
| Pressure Load Applied                                   | 4-20         |
| Mesh the Model<br>Solution                              | 4-21<br>4-22 |
| Results Analysis                                        | 4-22<br>4-22 |
| Results Alialysis                                       | 4-22         |
| Thick Wall Pressure Vessel                              | 4-28         |
| Problem Statement                                       | 4-28         |
| Defining the Study                                      | 4-29         |
| Assign Material Properties                              | 4-30         |
| Define Fixtures and External Loads                      | 4-30         |
| Mesh the Model                                          | 4-33         |
| Solution                                                | 4-35         |

## **Analysis of Machine Elements using SolidWorks Simulation**

| Results Analysis                                                                                     | 4-35         |
|----------------------------------------------------------------------------------------------------|--------------|
| Displacement Analysis                                                                                | 4-35         |
| von Mises Stress Analysis                                                                            | 4-37         |
| Tangential Stress Analysis                                                                           | 4-38         |
| Adjusting Stress Magnitude Display Parameters                                                        | 4-40         |
| Using Section Clipping to Observe Stress Results                                                     | 4-43         |
| Exercises                                                                                            | 4-47         |
| Chapter 5                                                                                            |              |
| Interference Fit Analysis                                                                            |              |
| Learning Objectives                                                                                  | 5-1          |
| Problem Statement                                                                                    | 5-1          |
| Interference Check                                                                                   | 5-2          |
| Creating a Static Analysis (Study)                                                                   | 5-3          |
| Assign Material Properties to the Model                                                              | 5-4          |
| Defeature and Simplify the Model                                                                     | 5-5          |
| Apply Fixtures                                                                                       | 5-6          |
| Un-suppress Part of the Model to Use Symmetry                                                        | 5-6          |
| Define Symmetry Restraints (Fixtures)                                                                | 5-7          |
| Apply Restraints to Eliminate Rigid Body Motion                                                      | 5-8          |
| Define a Shrink Fit                                                                                  | 5-10         |
| Mesh the Model and Run the Solution                                                                  | 5-13         |
| Examination of Results                                                                               | 5-14         |
| Default Stress Plot                                                                                  | 5-14         |
| Stress Plots in a Cylindrical Coordinate System                                                      | 5-17         |
| Circumferential (Tangential or Hoop) Stress                                                          | 5-17         |
| Radial Stress Verification of Results                                                                | 5-20         |
|                                                                                                    | 5-22<br>5-22 |
| Stress Predicted by Classical Interference Fit Equations Stress Predicted by Finite Element Analysis | 5-23         |
| Radial Stress Comparison                                                                             | 5-23         |
| Circumferential Stress Comparison                                                                    | 5-25<br>5-25 |
| Quantifying Radial Displacements                                                                     | 5-26         |
| Generating a Report                                                                                  | 5-29         |
| Exercises                                                                                            | 5-32         |
| Chantar C                                                                                            |              |
| Chapter 6 Contact Analysis in a Trunion Mount                                                        |              |
| Learning Objectives                                                                                  | 6-1          |
| Problem Statement                                                                                    | 6-1          |
| Preparing the Model for Analysis                                                                     | 6-2          |
| Add Reference Planes                                                                                 | 6-3          |
| Insert Split Lines                                                                                   | 6-4          |

| Iso Clipping Animating Stress Results Displacement Results Contact Pressure/Stress  Exercises  Chapter 7 Bolted Joint Analysis  Learning Objectives Problem Statement Create a Static Analysis (Study) Assign Material Properties to the Model Apply External Loads and Fixtures Traditional Loads and Fixtures Define Bolted Joint Restraints Define Local Contact Conditions Mesh the Model and Run Solution Results Analysis for the Downward External Load von Mises Stress Bolt Forces (for Downward Load) Define a New Study with the Applied Force Acting Upward Results Analysis for the Upward External Load von Mises Stress Bolt Forces (for Upward Load) Bolt Clamping Pressure  Summary Exercises |                              |
|----------------------------------------------------------------------------------------------------|------------------------------|
| Iso Clipping Animating Stress Results Displacement Results Contact Pressure/Stress  Exercises  Chapter 7 Bolted Joint Analysis  Learning Objectives Problem Statement Create a Static Analysis (Study) Assign Material Properties to the Model Apply External Loads and Fixtures Traditional Loads and Fixtures Define Bolted Joint Restraints Define Local Contact Conditions Mesh the Model and Run Solution  Results Analysis for the Downward External Load von Mises Stress Bolt Forces (for Downward Load)  Define a New Study with the Applied Force Acting Upward Results Analysis for the Upward External Load von Mises Stress Bolt Forces (for Upward Load)  Bolt Clamping Pressure  Summary        | <b>\</b> -1                  |
| Iso Clipping Animating Stress Results Displacement Results Contact Pressure/Stress  Exercises  Chapter 7 Bolted Joint Analysis  Learning Objectives Problem Statement Create a Static Analysis (Study) Assign Material Properties to the Model Apply External Loads and Fixtures Traditional Loads and Fixtures Define Bolted Joint Restraints Define Local Contact Conditions Mesh the Model and Run Solution  Results Analysis for the Downward External Load von Mises Stress Bolt Forces (for Downward Load)  Define a New Study with the Applied Force Acting Upward Results Analysis for the Upward External Load von Mises Stress                                                                       | 7-23<br>7-26<br>7-30<br>7-31 |
| Iso Clipping Animating Stress Results Displacement Results Contact Pressure/Stress  Exercises  Chapter 7 Bolted Joint Analysis  Learning Objectives Problem Statement Create a Static Analysis (Study) Assign Material Properties to the Model Apply External Loads and Fixtures Traditional Loads and Fixtures Define Bolted Joint Restraints Define Local Contact Conditions Mesh the Model and Run Solution  Results Analysis for the Downward External Load von Mises Stress Bolt Forces (for Downward Load)                                                                                                    | -19<br>-20<br>-20            |
| Iso Clipping Animating Stress Results Displacement Results Contact Pressure/Stress  Exercises  Chapter 7  Bolted Joint Analysis  Learning Objectives Problem Statement Create a Static Analysis (Study) Assign Material Properties to the Model Apply External Loads and Fixtures Traditional Loads and Fixtures Define Bolted Joint Restraints Define Local Contact Conditions Mesh the Model and Run Solution                                                                                                    | -16<br>-18                   |
| Iso Clipping Animating Stress Results Displacement Results Contact Pressure/Stress  Exercises  Chapter 7 Bolted Joint Analysis  Learning Objectives Problem Statement Create a Static Analysis (Study) Assign Material Properties to the Model                                                                                                    | -3<br>-4<br>-11<br>-13       |
| Iso Clipping Animating Stress Results Displacement Results Contact Pressure/Stress  Exercises  Chapter 7                                                                                                    | 7-1<br>7-1<br>7-2<br>7-2     |
| Iso Clipping6Animating Stress Results6Displacement Results6Contact Pressure/Stress6                                                                                                    |                              |
| Iso Clipping Animating Stress Results Displacement Results 6                                                                                                    | -26                          |
|                                                                                                    | 5-22<br>5-23<br>5-24         |
| J                                                                                                    | -19<br>-19<br>-20            |
| Meshing the Model and Running the Solution 6                                                                                                    | -16<br>-19                   |
| Symmetry and Immovable Restraints 6                                                                                                    | -13<br>-13<br>-14            |
| Assign Material Properties 6                                                                                                    | -12<br>-13<br>-13            |
| Cut Model on Symmetry Plane 6                                                                                                    | -5<br>-9                     |

**Table of Contents**